## **Byte av lösenord**

*Piteå kommun inför nya och högre krav för lösenordshanteringen. Den omfattar bland annat lösenord som du som förtroendevald ansvarar för. Det är varje enskild förtroendevalds skyldighet att känna till de krav som gäller dig som innehar ett nätverkskonto.*

För att byta lösenord i Meetingsplus, så gör du följande:

- 1. Logga in i Meetingsplus
- 2. Under kugghjulet högst upp i högra hörnet går du för att ändra ditt lösenord.

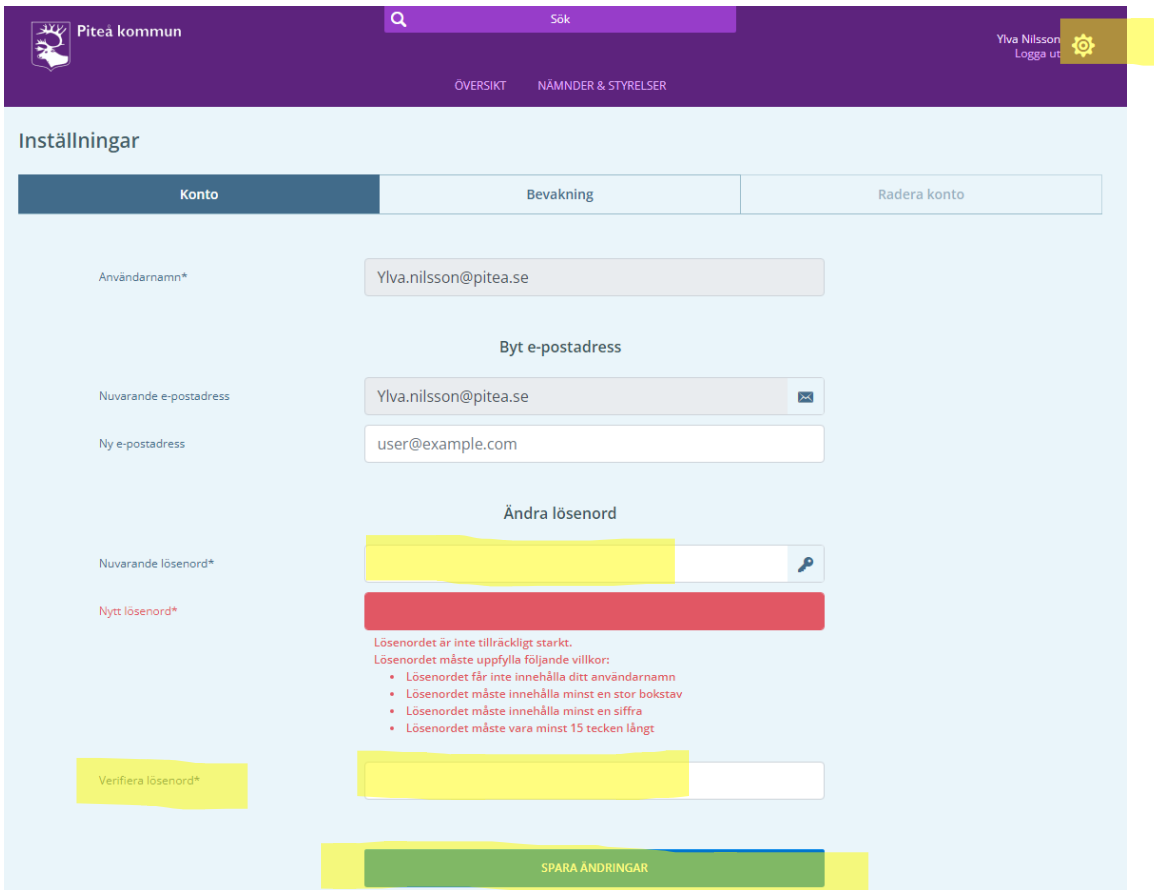

- 3. Ange ditt nuvarande lösenord
- 4. Ange ett nytt lösenord
- 5. Det nya lösenordet ska innehålla:
	- minst 15 tecken
	- minst 1 stor bokstav
	- minst 1 liten bokstav
	- minst 1 siffra
- 6. Verifiera det nya lösenordet
- 7. Spara ändringarna

PS. Är e-postadressen tom under "nuvarande e-postadress" kan du fylla i din e-postadress (@pitea.se)